# Winlink Radio Only Training - 15NOV2022

Tuesday, November 15, 2022 5:33 PM

- Tonight we are going to discuss how to communicate digitally with one another when Internet is Not Available for an extended period of time that will impact Winlink CMS Servers.
- Winlink CMS servers rely on an internet backbone to allow messages to be transmitted delivered between the various gateways and back end CMS Servers.
	- If the Internet is offline, then the CMS stations cannot deliver the Winlink message.
	- We need to plan for large scale and extended internet issues, in order to ensure Emergency Communications can take place both within our County, District, Region, regardless of where you may be located.

I have a rhetorical question, What do you do if there is no Internet and need to pass digital traffic/messages with personnel outside your direct ability to perform P2P communications?

- o Option 1
	- **If both you and the recipient is powered on and listening on the same frequency** and mode, you could perform a standard P2P Winlink message, just like we practice on the District NETs week after week.
		- \*\* The downside to this, is **Coordination**!
	- a. Both you and the other station must have Winlink and your Radio's powered up to work. If not, then you cannot send/ receive the P2P Message with the other station.
	- b. You must also have P2P connectivity with that station.

## Option 2

This options requires you to Plan in Advance and Prepare yourself for this option. So this is what we are going to focus on and discuss tonight.

- a. Once Configured, this option allow you to send a **Radio Only Message** that does not use Internet anywhere during this mode.
- b. The callsign that you want to send the Winlink message does NOT need to be online during this mode, for you will be sending the message to another Winlink Station known as MPS- Message Pickup Station that has volunteered to support this mode.
- c. Neither the Sender or the Receiver have to know which MPS Station is used by the other party.
- d. After your message is received by the Message Pickup Station, that station will identify the 3 MPS Stations your callsign is assigned to and work to delivery that message to the MPS Stations over the next 24hours.
- e. Each station simply must connect to one of the 3 MPS Stations assigned to their station to pick up their Radio Only messages. if they are any currently waiting they will be downloaded. If nothing waiting, try again later.

I will walk through a few Setup Steps that you must perform to put Radio Only Message Capability in your toolbox as an option. You should do this now, while everything is good and you have internet capability to register these MPS Stations, else you will be disappointed when times are not so happy…

### Configuration Steps - High-Level

Step 1 - Open Winlink and click, **Configure Hybrid Network Parameter**s. You will find this setting when you open up Winlink and Navigate to "Settings" then click **Hybrid Network Parameters**

Step 2- Configure 3 differed Message Pickup Stations (MPS) that you are able to reach via HF or UHF. Pick a local station as well as pick 2 remote stations geographically separated so if there is an incident in the region, you have redundancy in another region.

Step 3- Click the **Register MPS via Internet** button. This is a key prerequisite, do this now before it is too late and you do not have Internet Capability.

Step 4, For times we do have internet, there is a nice feature that you many configure called "**Email Notification of pending messages on MPS** as well as the # of hours the message is sitting on the MPS server before you receive an email to your standard Internet Email Address that a **Radio Only Message** is waiting for you.. The purpose of this is to let you know you have a message on one of the MPS Servers so you can go check at your earliest convenience.

#### **During an internet outage obviously you will not get this internet reminder you have a message on an MPS Server, so what do you do?????**

**\*\*\* You become disciplined and check for MPS messages on a daily or weekly basis, while you have Power, and while you have time.**

**\*\*\* You are now in the driver's seat on when you attempt to pick up messages from the MPS-Message Pickup Station, on what is convenient for you!**

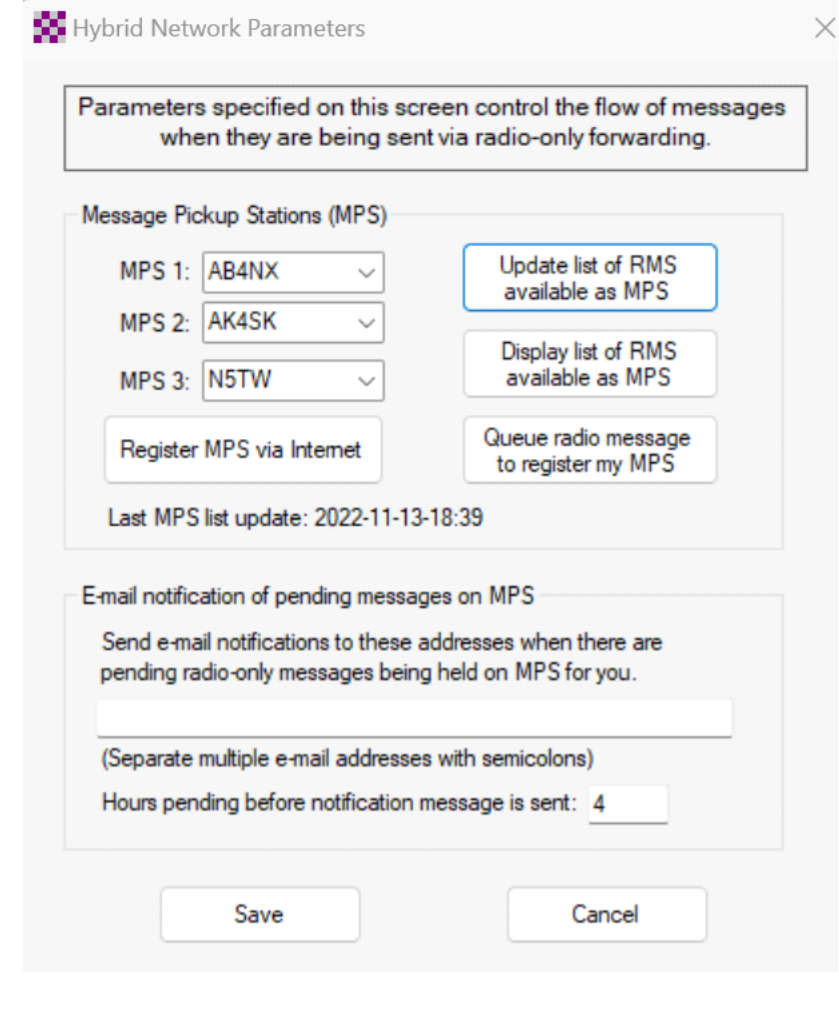

### Composing Messages

**--------------------------------------------------------------**

- Compose the message similar to what you normally do in Winlink, however you MUST change the "**Send As**" box from "**Winlink Message**" to "**Radio Only Message**"
- You DO NOT have to worry about which MPS-Message Pickup Station your recipient utilizes. This is handled automatically by the MPS Stations, where they will ensure the message get routed to the required MPS Station of the Recipient.

### Sending/Receiving Messages

- 1. Open your session as a Vara HF Radio-Only or Vara FM Radio-Only, based on which mode you require to access one of your available MPS Stations that you configured above,
- 2. Then click Start to begin the session which will send any messages in your outbox that is configured as Radio only as well as download any Radio Only Messages waiting for you on the MPS Station.

# Question for Each of you?

- Why would you not set yourself up now to be able to receive Radio-Only Messages should we have an incident in the US where we lose Internet Service for an extended period of time?
- It only takes a few minutes to prepare for the unexpected.
- Ensure you have the ability to communicate, go setup this configuration this week if you have not already done so.
- I will publish these instructions on the Cherokee-ARES.ORG website as well as put on NWGA District Facebook this week.

#### **Any Question or Comments, call Net Control**